# **APLICACIÓN DE LA HERRAMIENTA CONWIP PARA MEJORAR EL PROCESO EN LA EMPRESA PRODUCTOS FORESTALES FLOVIESA**

# *APLICATION OF THE CONWIP TOOL TO IMPROVE THE FLOVIESA FOREST PRODUCTS PROCESS*

#### *Ruth Cristina Guzmán Alcocer*

Tecnológico Nacional de México / IT de Celaya, México *m1903016@itcelaya.edu.mx*

#### *José Alfredo Jiménez García*

Tecnológico Nacional de México / IT de Celaya, México *alfredo.jimenez@itcelaya.edu.mx*

#### *Vicente Figueroa Fernández*

Tecnológico Nacional de México / IT de Celaya, México *[vicente.figueroa@itcelaya.edu.mx](mailto:vicente.figueroa@itcelaya.edu.mx)*

#### *Salvador Hernández González*

Tecnológico Nacional de México / IT de Celaya, México *[salvador.hernandez@itcelaya.edu.mx](mailto:salvador.hernandez@itcelaya.edu.mx)*

**Recepción:** 22/mayo/2020 **Aceptación:** 2/diciembre/2020

#### **Resumen**

La presente investigación muestra una comparación entre el sistema de producción actual, en Productos Forestales Floviesa, para el proceso de duela machimbrada y otro sistema utilizando la herramienta CONWIP para un flujo continuo. El estudio comienza con la identificación de las condiciones generales del sistema de producción actual. Fue necesario obtener las mediciones del tiempo en las respectivas estaciones de trabajo, así como los de transporte, carga y descarga que realizan los operadores junto con la maquinaria y tener en cuenta los niveles de producto durante el proceso. Con los parámetros establecidos, y el proceso identificado, se construyeron los escenarios de simulación utilizando el software ProModel. Como resultado se consiguió, con el sistema CONWIP, un escenario con mejor desempeño respecto a los niveles de inventario en proceso, tiempo ciclo y tasa de producción. Por lo que se propone realizar esta estrategia para mejorar el control de producción.

**Palabras clave:** industria de la madera, simulación con ProModel, sistema Kanban-CONWIP, trabajo en proceso.

### *Abstract*

*The present investigation shows a comparison between the current production system, in Floviesa Forest Products, for the grooved stave process and another system using the CONWIP tool for a continuous flow. The study begins with the identification of the general conditions of the current production system. It was necessary to obtain the time measurements at the respective workstations as well as the transport, loading and unloading measurements carried out by the operators together with the machinery and considering the product levels during the process. With the parameters established and the identified process, the simulation scenarios were built using ProModel software. As a result, it was obtained that the scenario with the best performance with respect to inventory levels in process, cycle time and a better production rate was the CONWIP system. Therefore, it is proposed to carry out this strategy to improve production control.*

*Keywords: Kanban-CONWIP system, simulation with ProModel, wood industry, work in process.*

### **1. Introducción**

Las organizaciones tienen la necesidad de mejorar para mantenerse activas en el mercado. Además de ser rentables deben ser productivas aprovechando al máximo los recursos disponibles. Las técnicas japonesas han sido un referente importante en las metodologías para el mejoramiento. Una de las técnicas que las organizaciones buscan incluir en sus sistemas para lograr ser competitivas es la denominada Lean Manufacturing [Arango, *et al.*, 2015].

Como expresa Youssouf, *et al.*, [2014] Lean se puede traducir como una empresa flexible que vincula el rendimiento, productividad y calidad con la flexibilidad que se debe tener para optimizar y mantener los procesos. Citando a Abdul, *et al.*, [2013] Lean Manufacturing es una filosofía enfocada a satisfacer las demandas de alto rendimiento con muy poco inventario. Según Alukal, *et al.*, [2006] se cuenta con

ocho tipos de desperdicios, los cuales deben ser reducidos por las organizaciones. Estos son: sobreproducción, sobreinventario, producto con defecto, sobre procesamiento, tiempo de espera, movimientos, desperdicio en transporte y gente [Sarria, *et al.*, 2017].

Una herramienta pilar para considerar que una organización sea Lean es el Just In Time. Guajardo [2008] describe este sistema como una serie de herramientas que se van sumando y permiten alcanzar una producción que garantice la filosofía Lean Manufacturing. Su filosofía es "cero inventarios en proceso", eliminando la producción innecesaria para lograr un flujo continuo. La herramienta operativa Kanban permite controlar los niveles de inventario. Kanban limita el trabajo en proceso según la capacidad, lo que lo convierte en un sistema "pull" [Turner, *et al.*, 2012]. Cimorelli [2013] expresa que el sistema Kanban, originario de Toyota Production System, tiene como objetivo administrar el flujo de los materiales en un proceso de producción. Kanban es una señal visual que proporciona, entre sus funciones, la información de recogida y orden de trabajo. Quiere decir que suministra información sobre qué artículos se han o serán utilizados y en qué cantidades, así como las instrucciones sobre dónde y cómo ciertos artículos deben ser fabricados [Domínguez, *et al*., 1995]. Aunque existen varios tipos de Kanban dos de estas son fundamentales. Kanban de producción y Kanban de transporte, cualquier contenedor que tenga piezas debe tener adherido estos tipos de Kanban. El primero, Kanban de producción funciona como orden de fabricación y el segundo, Kanban de transporte se mueve entre las estaciones de trabajo. Así, con estas tarjetas no se puede comenzar más trabajo hasta que se haya completado el trabajo y su tarjeta esté disponible. [Domínguez, *et al*., 1995]. Así como el sistema Kanban existe otro sistema basado en señales, el nombre de este es CONWIP. La diferencia entre estos dos reside en que el sistema CONWIP atraviesa un circuito que incluye toda la línea de producción. Se describió en 1990 por Marc L. Spearman, como una forma para presentar el sistema "pull" de forma más flexible. Está basado en el sistema Kanban, su objetivo es combinar los bajos niveles de inventario del sistema Kanban con los altos niveles de salida de los sistemas "push". CONWIP se representa en una línea simple, al principio de la línea se asignan las

tarjetas y cuando el contenedor llega al final la tarjeta se extrae y se envía al principio. Esto da como resultado que los tiempos de proceso y los cuellos de botella sean casi los mismos [Hopp, *et al.*, 2008].

Por otra parte, la simulación es una herramienta que permite la representación de un proceso real bajo condiciones específicas para la resolución de problemas. Consiste en ejecutar dichos escenarios para analizar las diferentes situaciones y complejidades de un entorno [García, *et al.*, 2013]. El software ProModel permite la simulación de eventos que pueden cambiar el estado de un sistema en estudio con respecto al tiempo debido a la ocurrencia [Triana, *et al.*, 2019]. Comprueba la utilidad para apoyar la toma de decisiones relacionadas a la planeación de la producción y los inventarios [Jiménez, *et al.*, 2014].

Con los temas mencionados en los párrafos anteriores se obtuvo la información completa de proceso productivo de la empresa Productos Forestales Floviesa. Se aplicaron dos escenarios de simulación en el software ProModel. El primer sistema es el proceso de producción actual para observar el comportamiento de los datos. Se definieron las variables de un sistema de producción tipo "pull" las cuales fueron inventario en proceso y tiempo ciclo. Enseguida se construyó otro sistema pero ahora aplicando la herramienta CONWIP para ver el mejoramiento del proceso. El modelo que presento una mejoría en cuanto a las variables definidas fue el modelo aplicado con CONWIP.

### **2. Método**

Este apartado presenta la metodología que se utilizó para comparar el sistema de producción actual con otro sistema utilizando Kanban-CONWIP. Esto con la finalidad de observar si hay una mejora en los indicadores de un sistema tipo "pull". En la figura 1 se puede observar de manera cronológica las seis etapas necesarias para lograr el desarrollo de la investigación.

#### **Etapa 1 Definir sistema**

Productos Forestales Floviesa se dedica a la distribución y venta de madera. Entre sus productos se encuentra la duela machimbrada que pasa por una serie de operaciones para ser vendida y distribuida. El proceso de operación se observa en la figura 2. Donde la materia prima (denominada tabla) pasa por tres operaciones hasta convertirse en el producto final.

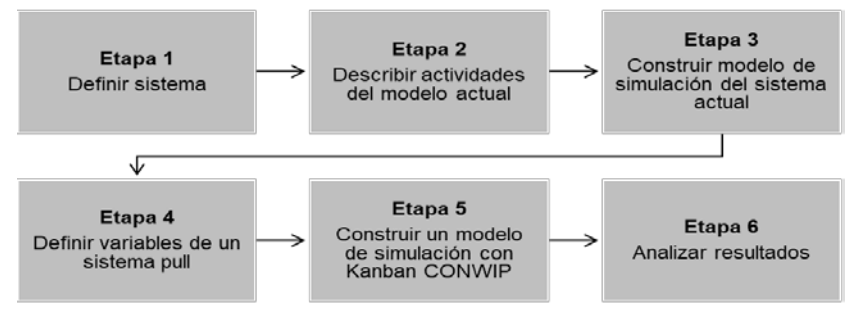

Figura 1 Etapas para el desarrollo de la investigación.

La primera operación es el cepillado donde se logra el grosor deseado del cliente y además se liman las asperezas, después de esto se pasa por el canteador para enderezar los bordes, dejando a la tabla uniforme y por último se estandariza su ancho, previamente establecido por el cliente, que se lleva a cabo por medio de la sierra radial.

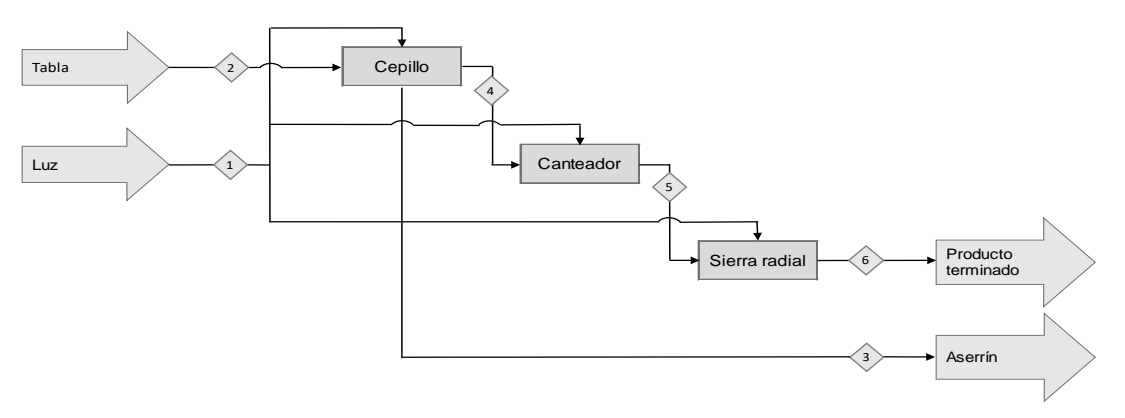

Figura 2 Diagrama de bloques del producto duela machimbrada.

#### **Etapa 2 Describir actividades del modelo actual**

La tabla 1 presenta las lecturas que se tomaron para establecer el tiempo ciclo de cada estación de trabajo. Con estas mediciones se logró obtener los datos para construir la simulación y determinar el tiempo que pasaba la materia prima en cada estación de trabajo. Además, observamos la capacidad que tiene cada estación de

producir tablas (piezas) por hora en el sistema de acuerdo con el tiempo ciclo obtenido. Las actividades representan lo siguiente: A es cepillado, B es transporte manual (del área de cepillado hasta el área de tablas para cantear), C es canteado, y por último D es el estandarizado del ancho con la sierra radial.

| <b>Operaciones</b> |             | Lecturas (s) |                |                                                  |   |         |     |  |    |   | <b>Resultados</b> |                                                     |            |
|--------------------|-------------|--------------|----------------|--------------------------------------------------|---|---------|-----|--|----|---|-------------------|-----------------------------------------------------|------------|
| $N^{\circ}$        | Actividad I | 1            | $\overline{2}$ | -3                                               | 4 | 5.      | - 6 |  | -8 | 9 | 10                |                                                     | T.C. pzs/h |
|                    | A           |              |                |                                                  |   |         |     |  |    |   |                   | 27.6 29.7 31.7 26.6 27.8 26.2 26.5 26 28 27.8 27.77 | 129        |
| $\overline{2}$     | в           |              | 18.6 19.1      | 19                                               |   |         |     |  |    |   |                   |                                                     | 191        |
| -3                 | C.          |              | 44.3 36.1      | 41                                               |   | 45.6 40 |     |  |    |   |                   | 49.7 36.6 36.8 31.2 39.8 40.10                      | 89         |
|                    | D           | 669          |                | 8.99 5.23 3.99 4.34 4.41 3.17 4.97 4.4 6.08 5.23 |   |         |     |  |    |   |                   |                                                     | 688        |

Tabla 1 Estudio de tiempos de las actividades involucradas para duela machimbrada.

Con la información obtenida en la tabla 1 podemos apoyarnos de la herramienta, cursograma analítico, que nos permite observar de manera secuencial y en forma más detallada la trayectoria de un producto. En la figura 3 observamos el cursograma analítico, en la cual se representa el proceso de la tabla para convertirse en el producto de duela machimbrada. Observamos que la primera columna trata de la descripción de las actividades que se llevan a cabo para lograr el producto esperado. Después se muestran tres columnas que nos permiten conocer acerca de:

- La cantidad de material que se utiliza en dicha actividad o estación de trabajo, conociendo así las capacidades de los equipos y operadores.
- La distancia recorrida para llegar a esta estación de trabajo y el inciso.
- El tiempo que se lleva acabo para realizar la descripción que puede estar dado en segundos, minutos u horas dependiendo de la descripción del autor en este caso utilizaremos segundos.

La siguiente columna muestra de forma visual el tipo de actividad que representa esta se divide por símbolos ya sea de proceso, de transporte, de espera, de inspección y por último de inventario. Finalmente, la última columna muestra las observaciones para entender la manera en que se lleva la descripción o si es necesario agregar una aclaración.

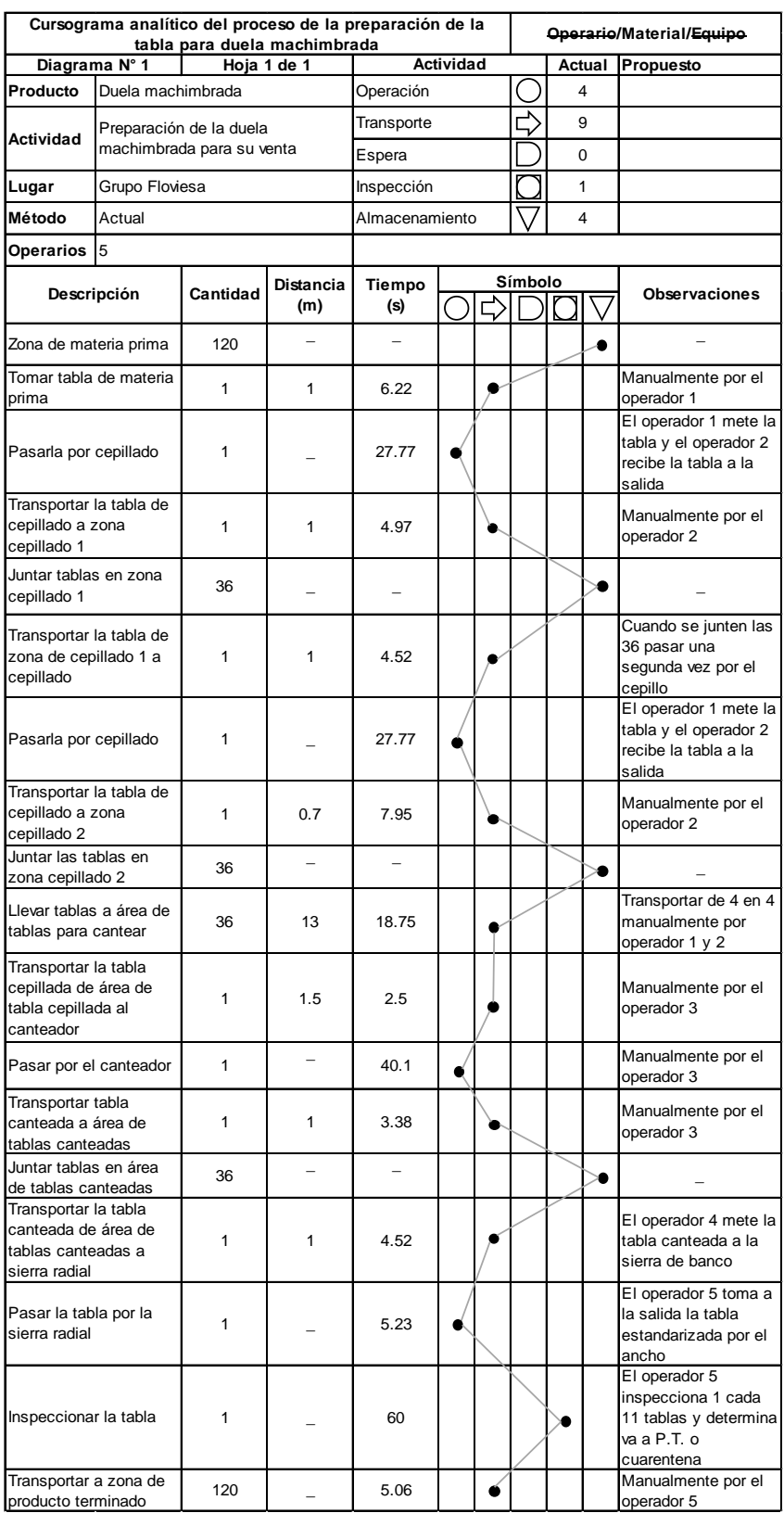

Figura 3 Cursograma analítico del proceso de producción.

**Pistas Educativas Vol. 42 -** *ISSN: 2448-847X Reserva de derechos al uso exclusivo No. 04-2016-120613261600-203 http://itcelaya.edu.mx/ojs/index.php/pistas*

#### **Etapa 3 Construir un modelo de simulación que represente el sistema actual**

Ya identificadas las estaciones de trabajo, lo tiempos y las capacidades tanto de maquinaria como de los recursos es posible simular el modelo actual. Para esta etapa se utilizó el software ProModel para recrear el sistema de producción de la duela machimbrada de Productos Forestales Floviesa. Debe quedar claro que cada equipo tiene una capacidad de una unidad o pieza para procesar, no es posible procesar varias piezas o unidades al mismo tiempo y por consecuencia el operador debe procesar la misma cantidad de piezas ya que las operaciones son semiautomáticas.

Como se estableció en el cursograma se tiene un total de tres operaciones y una actividad de transporte, un área de producto terminado (P.T.), un área de materia prima (M.P.), una zona de cuarentena (para aquellos productos que no cumplen con las especificaciones del cliente o la calidad adecuada) y cuatro áreas donde se deja el material listo para pasarlo a la siguiente operación. Con esta información el diagrama del modelo actual para la duela machimbrada en el software ProModel la observamos en la figura 4.

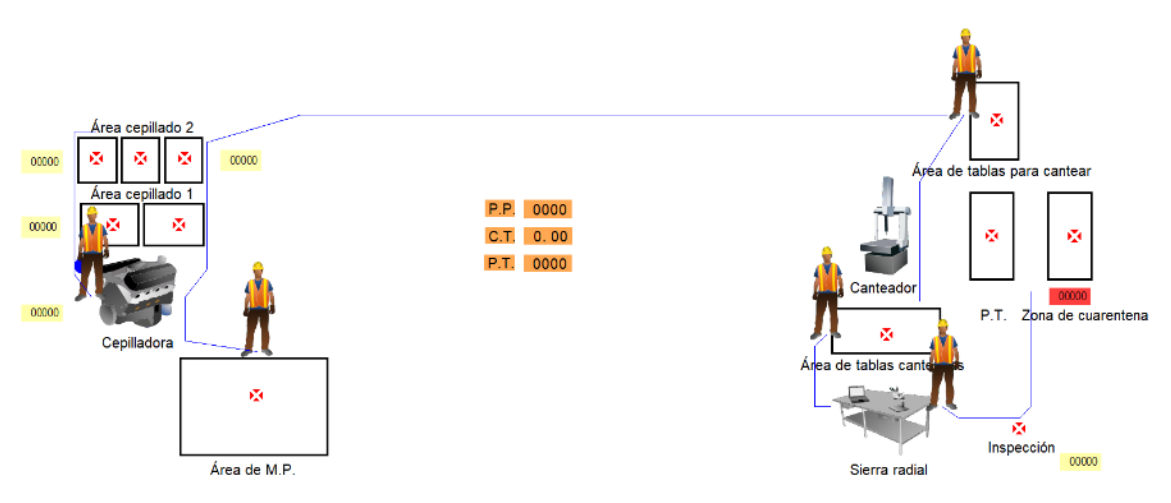

Figura 4 Diagrama gráfico del modelo actual.

#### **Etapa 4 Definir variables de un sistema pull**

Las variables que permitirán verificar la función del sistema son producto en proceso, el tiempo ciclo, las piezas terminadas, la tasa de rendimiento del sistema y el producto terminado para determinar las piezas que se quedan en el sistema. Para determinar el rendimiento actual del sistema utilizamos la ecuación 1, donde es necesario conocer el trabajo en proceso y el tiempo ciclo [Hopp, *et al.*, 2008].

$$
TH = \frac{WIP}{C.T.} \tag{1}
$$

Donde:

WIP: Work In Process (trabajo en proceso)

 $C.T$ .: Cycle Time (tiempo ciclo)

: Throughput (tasa de rendimiento del sistema)

#### **Etapa 5 Construir modelo de simulación con Kanban CONWIP**

En la figura 5 se muestra el diagrama gráfico del sistema productivo pero aplicando la herramienta CONWIP. Como se aprecia en esta figura tenemos lo que son los pedidos que al momento de llegar a recepción generan una orden de trabajo que se pasa al sistema de producción y posteriormente a cada estación de trabajo. Cuando esta pasa a materia prima debe incluir los datos de las cantidades a producir en toda la línea. Esta tarjeta podrá ser devuelta al principio cuando se termine el proceso para comenzar con el siguiente trabajo.

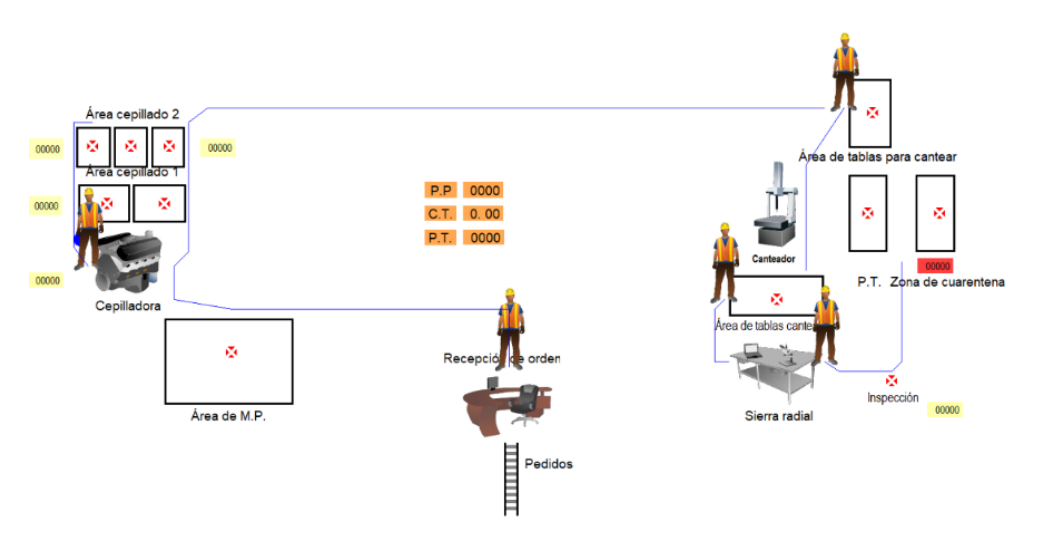

Figura 5 Diagrama gráfico del modelo Kanban CONWIP.

#### **Etapa 6 Analizar resultados**

Después de realizar las respectivas simulaciones del modelo actual y el modelo Kanban-CONWIP es posible comparar las variables de trabajo en proceso,

producto terminado y tiempo ciclo. De esta forma será posible ver si hay una mejora en la productividad. En las figuras 6 (modelo actual) y figura 7 (modelo Kanban-CONWIP) observamos los resultados obtenidos de las variables de producto en proceso (P.P.), el tiempo ciclo (C.T.) y producto terminado (P.T.) de la construcción de las simulaciones en ProModel.

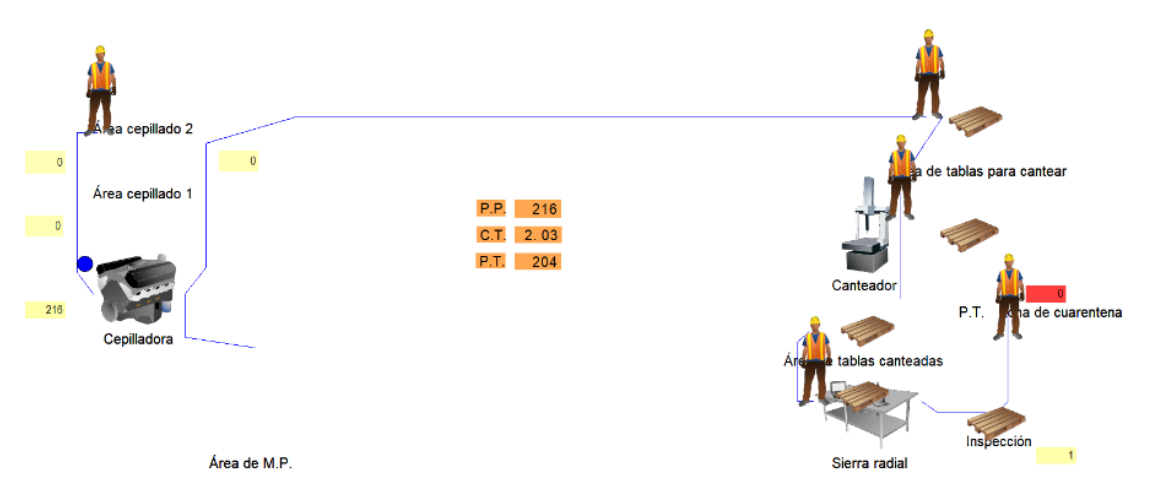

Figura 6 Resultados obtenidos de la simulación del modelo actual.

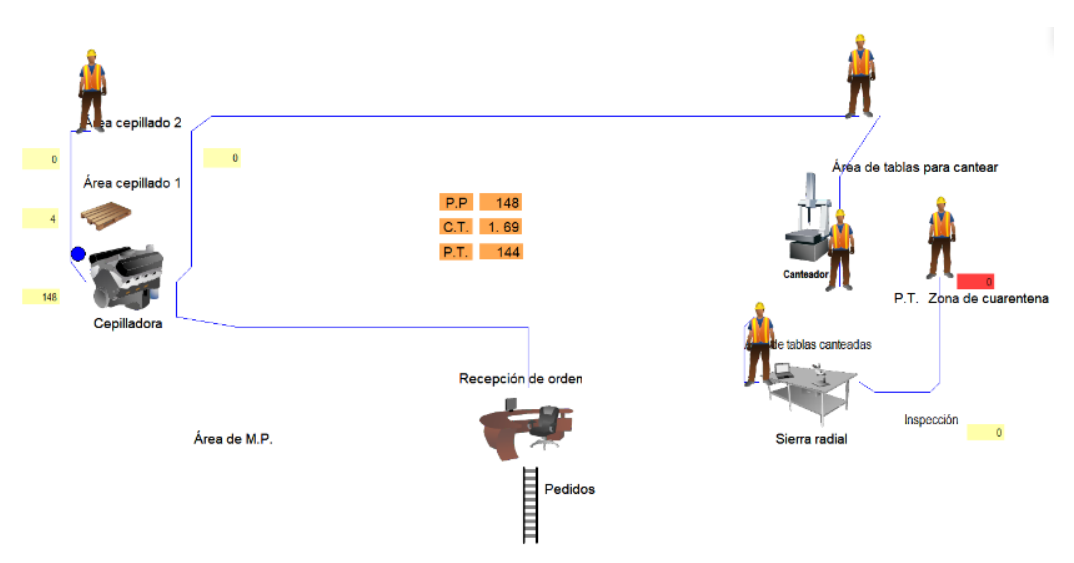

Figura 7 Resultados obtenidos de la simulación del modelo CONWIP.

# **3. Resultados**

En la tabla 2 se muestran los resultados que se obtuvieron de la simulación del modelo actual. La cantidad de salidas se debe a que por cada pedido se generan tablas machimbradas extras en caso de que se lleguen a vender, que el cliente requiera más o que no se encuentren en las condiciones adecuadas Además de que generalmente se queda producto sin terminar en el canteador dado el tiempo de operación de la máquina por lo que al día siguiente se termina con más producto del debido en esta estación.

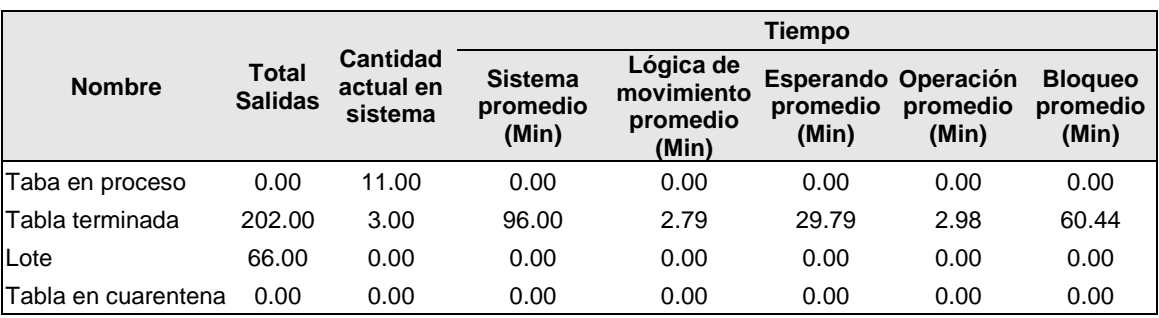

Tabla 2 Resultados obtenidos de la simulación modelo actual.

A diferencia de la tabla 2, en la tabla 3 la cantidad que sale del sistema es menor, se debe a que se esta trabajando conforme a los pedidos que se van realizando por el cliente dependiendo de las cantidades sin necesidad de excesos de inventario. Se trata de un producto que se procesa diariamente por lo que se debería trabajar sobre pedido y solo la cantidad necesaria que se pueda procesar durante el turno de trabajo y que al mismo tiempo permita terminar en el tiempo de entrega, de esta forma se eliminara en inventario en producto en proceso y producto terminado.

|                     |                                |                                         | <b>Tiempo</b>                       |                                              |                                       |                                        |                   |  |  |
|---------------------|--------------------------------|-----------------------------------------|-------------------------------------|----------------------------------------------|---------------------------------------|----------------------------------------|-------------------|--|--|
| <b>Nombre</b>       | <b>Total</b><br><b>Salidas</b> | <b>Cantidad</b><br>actual en<br>sistema | <b>Sistema</b><br>promedio<br>(Min) | Lógica de<br>movimiento<br>promedio<br>(Min) | <b>Esperando</b><br>promedio<br>(Min) | Operación Bloqueo<br>promedio<br>(Min) | promedio<br>(Min) |  |  |
| Taba en proceso     | 0.00                           | 4.00                                    | 0.00                                | 0.00                                         | 0.00                                  | 0.00                                   | 0.00              |  |  |
| Tabla terminada     | 144.00                         | 0.00                                    | 88.59                               | 2.74                                         | 30.34                                 | 2.89                                   | 52.61             |  |  |
| Lote                | 44.00                          | 0.00                                    | 0.00                                | 0.00                                         | 0.00                                  | 0.00                                   | 0.00              |  |  |
| Tabla en cuarentena | 0.00                           | 0.00                                    | 0.00                                | 0.00                                         | 0.00                                  | 0.00                                   | 0.00              |  |  |
| Orden de producción | 0.00                           | 0.00                                    | 0.00                                | 0.00                                         | 0.00                                  | 0.00                                   | 0.00              |  |  |
| Pedido              | 0.00                           | 0.00                                    | 0.00                                | 0.00                                         | 0.00                                  | 0.00                                   | 0.00              |  |  |

Tabla 3 Resultados obtenidos de la simulación modelo CONWIP.

En la tabla 4 encontramos la comparación de los resultados de ambos modelos con base a los parámetros establecidos de un sistema tipo "pull". Estos son producto en proceso (WIP) y el tiempo ciclo (C.T.). Con estos calculamos la tasa a la que el sistema genera productos terminados, además de que observamos la diferencia del producto en proceso y el tiempo ciclo que hay entre los dos modelos.

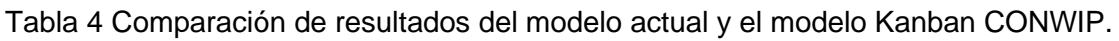

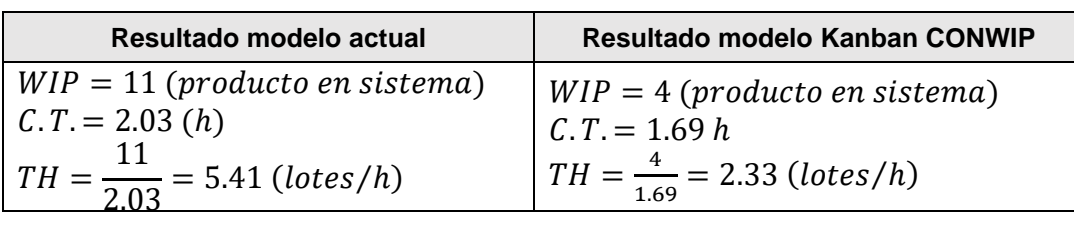

En la figura 8 podemos ver el porcentaje de uso que tienen los cinco operadores para llevar a cabo el proceso de la duela machimbrada en ambos modelos de simulación. En color verde es el porcentaje de uso, el color amarillo representa el porcentaje de viaje para utilizar y el color azul el porcentaje de inactividad de cada operador.

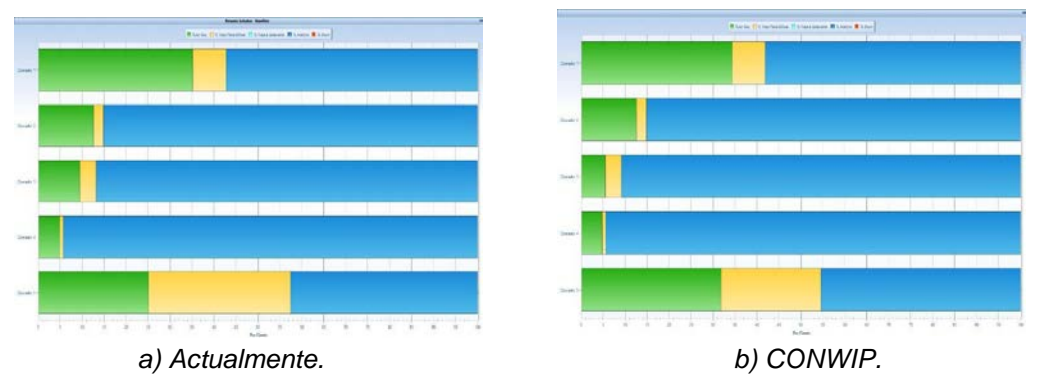

Figura 8 Ocupación de los operadores durante el proceso de duela machimbrada.

# **4. Discusión**

Para tener una correcta aplicación del sistema de producción CONWIP, es necesario conocer a detalle el proceso, las actividades que se planean para la ejecución del trabajo. Los beneficios de la implementación se ven reflejados en la reducción de tiempos de fabricación, optimización de recursos y disminución de inventarios en proceso y producto terminado. La propuesta para mejorar el proceso de la duela machimbrada en el Productos Forestales Floviesa es la implementación del sistema basado en tarjetas, CONWIP, como lo hace el sistema Kanban.

Con base a los resultados obtenidos de las simulaciones realizadas del sistema actual y el sistema basado en CONWIP, muestra mejor resultados esta última. Presenta menor nivel de inventario en proceso con una reducción del 36.4% en comparación con el modelo actual, que se verá reflejado en el costo de producción. Así mismo el tiempo ciclo promedio es menor pues en el sistema actual realizar un lote de 36 duelas lleva un tiempo de 2.03 horas, lo que se reduce en un 16%. Cabe recalcar que la tasa de rendimiento del sistema es menor, pero esto se debe a que se está trabajando sobre pedido, produciendo lo necesario en las cantidades precisas. Sin embargo, esto no quiere decir que el rendimiento sea malo pues la capacidad de producción es mayor ya que la cantidad a producir establecida diariamente de acuerdo con las necesidades del cliente no ocupa todas las horas laboradas diarias. Por lo tanto, el modelo actual y el modelo CONWIP muestran que la cantidad de recursos (operadores) que son utilizados para el proceso de duela machimbrada no se ocupan en su mayoría. Observamos que por parte de los operadores en ambos casos hay un mayor porcentaje de espera (ocio), por lo que se puede concluir que el sistema tiene más recursos de los necesarios. Los operadores que más ocupados son los que se encuentran en el área de cepillado e inspección en ambos casos, se observa ligeramente que en el caso de CONWIP el operador 5 presenta un porcentaje de uso mayor que en el caso del sistema actual. Por lo que sería importante posteriormente hacer un balance de línea para contar solamente con los recursos necesarios en el proceso, de esta forma las actividades quedarán de forma uniforme y tendrán una carga de trabajo equitativa, esto influirá en el rendimiento de los operadores y repercutirá de forma positiva en la tasa de producción planeada.

### **5. Conclusiones**

Con la construcción de los modelos de simulación en el software ProModel de la producción actual y con la herramienta CONWIP fue posible observar si realmente

hay un cambio en las variables de producto en proceso y el tiempo ciclo para tener preciso si es recomendable aplicar la metodología CONWIP al proceso actual de duela machimbrada de Productos Forestales Floviesa. Con los resultados, el funcionamiento del sistema CONWIP presentó una disminución en las variables del producto que se queda dentro del sistema y así mismo el tiempo ciclo, por lo que es factible aplicar este método para trabajar de manera y con un flujo continuo, eliminando el inventario durante el proceso. De manera que el método CONWIP permite adaptarse con flexibilidad y tal como lo requiera cada orden de producción de duela machimbrada para cumplir con las entregas en tiempo y forma. La herramienta CONWIP permite que las empresas pequeñas puedan mejorar y controlar su flujo de materiales en producción sin la necesidad de implementar grandes y costosos cambios.

# **6. Bibliografía y Referencias**

- [1] Abdul Rahman, N. A., Sharif, S. M., & Mashitah, M. E. (2013). Lean Manufacturing Case Study with Kanban System Implementation. Procedia Economics and Finance, 174-180.
- [2] Alukal, G., & Manos, A. (2006). Lean Kaizen: a simplified approach to process improvements. Milwaukee: ASQ Quality Press.
- [3] Arango Serna, M. D., Campuzano Zapata, L. F., & Zapata Cortes, J. A. (2015). Mejoramiento de procesos de manufactura utilizando Kanban. Revista Ingenierías, 221-234.
- [4] Chase, R., Jacobs, R., & Aquilano, N. (2009). Administración de operaciones. Producción y cadena de suministro. México: Mc Graw-Hill.
- [5] Cimorelli, S. (2013). Kanban for the suplly chain. New York: CRC Press.
- [6] Domínguez Machuca, J. A., García González, S., Domínguez Machuca, M. A., Ruíz Jiménez, A., & Álvarez Gil, M. J. (1995). Dirección de operaciones: apectoas tácticos y operativos en la producción y los servicios. Madrid: McGraw-Hill.
- [7] García Dunna, E., García Reyes, H., & Cárdenas Barrón, L. E. (2013). Simulación y análisis de sistemas con ProModel. México: PEARSON.
- [8] Guajardo Garza, E. (2008). Administración de la calidad total. México: PAX México.
- [9] Jiménez, M., & Gómez, E. (2014). Mejoras en un centro de distribución mediante la simulación de eventos discretos. Revista de la Facultad de Ingeniería Indstrial, 143-148.
- [10] Monden, Y. (1996). El "Just In Time" hoy en Toyota: Nuevo estudio de Yasuhiro Monden. España: DEUSTO.
- [11] Sarria Yépez, M. P., Fonseca Villamarín, G. A., & Bocanegra Herrera, C. C. (2017). Modelo metodológico de implementacion de lean manufacturing. EAN, 51-71.
- [12] Triana García, M., & Jiménez García, J. A. (2019). Reducción del trabajo en proceso en una empresa manufacturera mediante la aplicación de un sistema de tarjetas kanban y escenarios de simulación. Pistas Educativas, 700-708.
- [13] Turner, R., Lane, J. A., & Anderson, D. (2012). Effectiveness of kanban approaches in systems engineering within rapid response environments. Procedia Computer Science, 309-314.
- [14] Youssouf, A., Rachid, C., & Ion, V. (2014). Contribution to the optimization of strategy of maintenance by lean six sigma. Physics Procedia, 512-218.